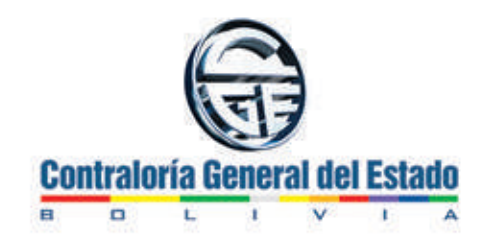

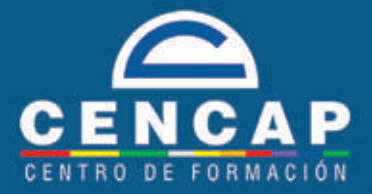

# **MANUAL DE INSCRIPCIONES**

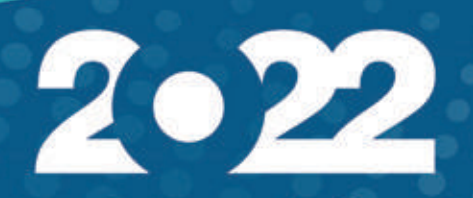

cencapweb.contraloria.gob.bo

## MANUAL DE INSCRIPCIONES

El presente manual tiene por objetivo describir los procedimientos para la inscripción de Servidores Públicos, Consultores de Línea y Personal Eventual de las entidades, empresas del Sector Público a eventos de capacitación y especialización programados por el CENCAP.

El procedimiento de inscripción contempla 3 pasos:

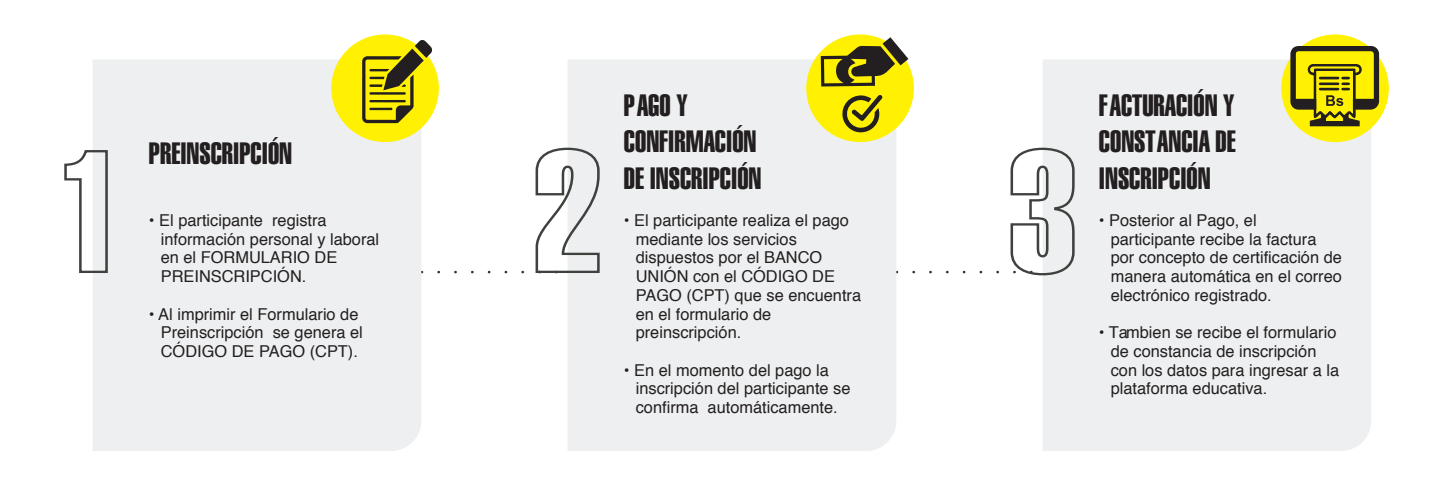

A continuación se describirán de manera específica los pasos anteriores.

### 1. PREINSCRIPCIÓN

a. Ingrese a la página web del CENCAP.

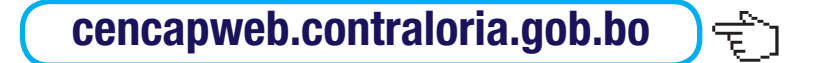

b. Seleccione la modalidad de curso que desea inscribirse.

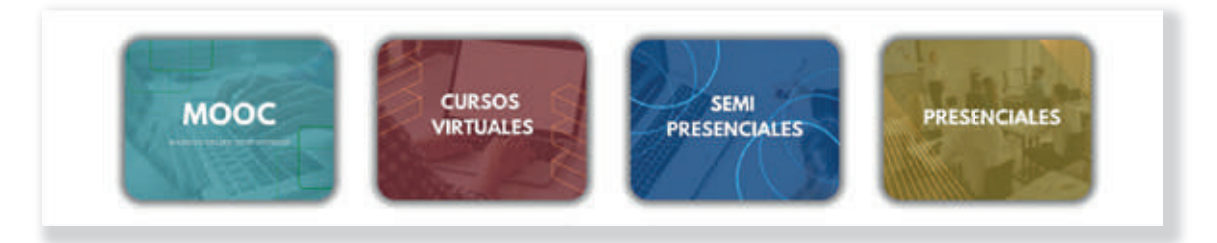

c. Observará una lista de cursos ofertados y disponibles. Identifique el curso que desea realizar y haga clic en el nombre.

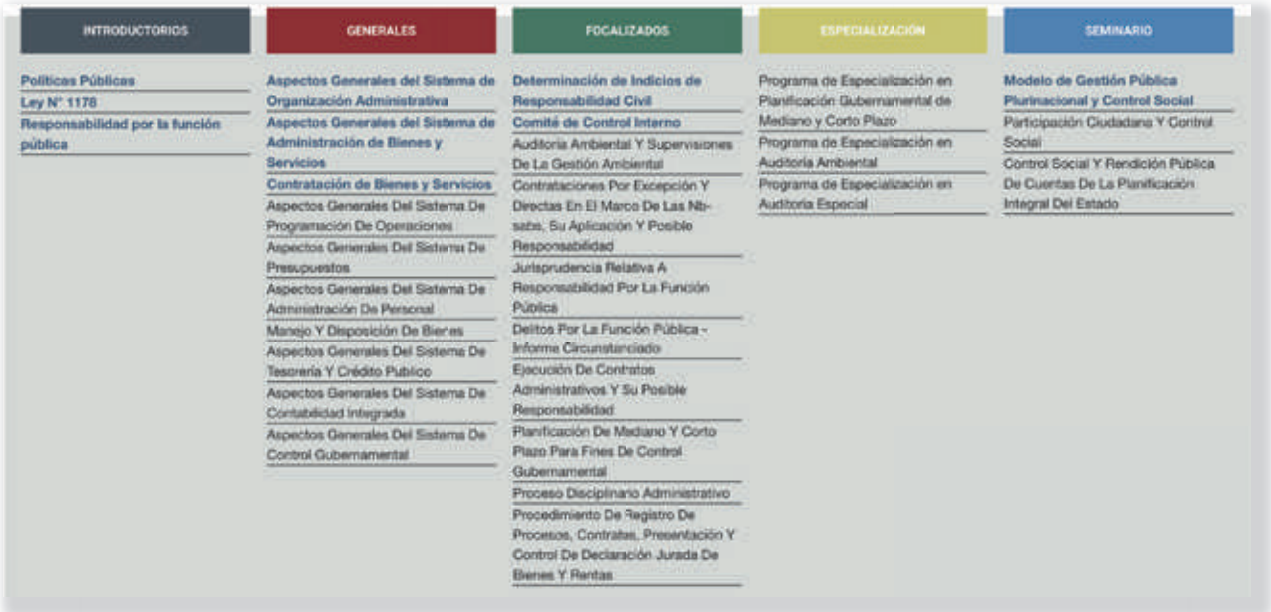

El sistema presentará la descripción del curso seleccionado.

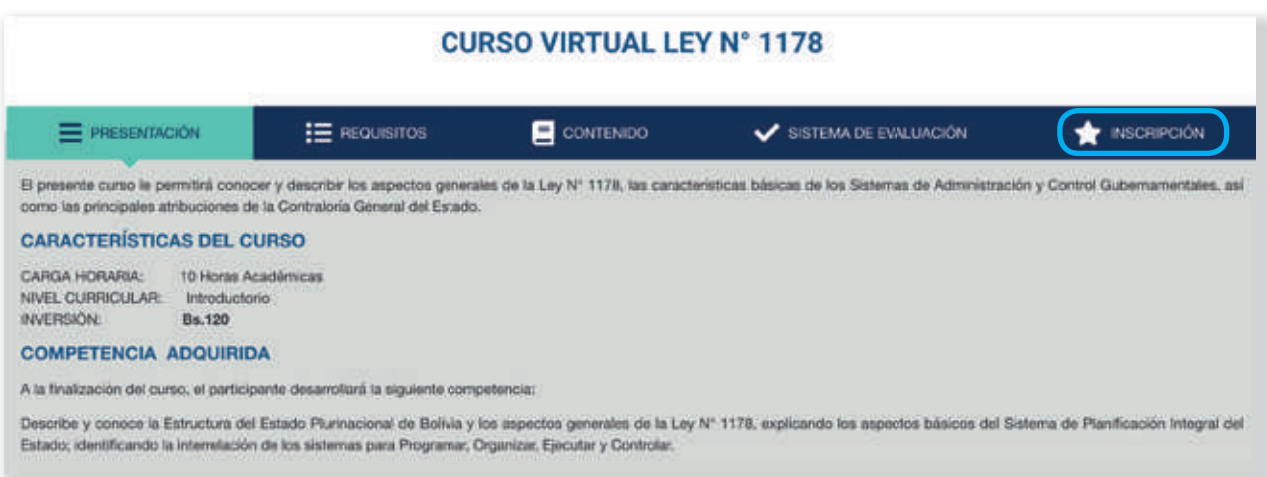

Seleccione **INSCRIPCIÓN** para registrarse al curso. Haga clic en la casilla de **pre inscribirse**

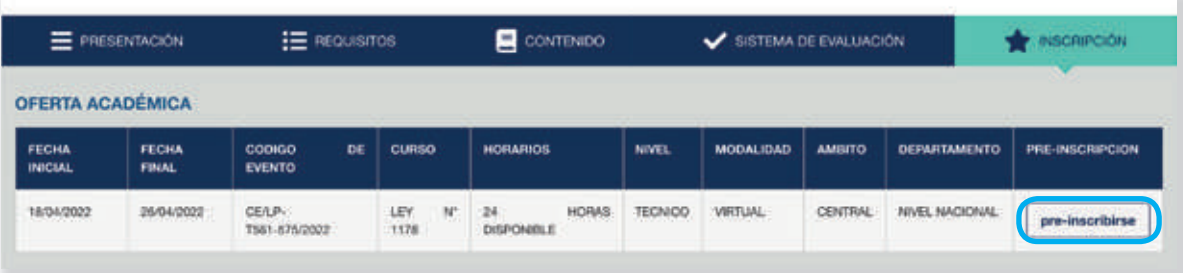

d. El sistema solicitará que acepte los terminos y condiciones. Si está de acuerdo haga clic en realizar preinscripción.

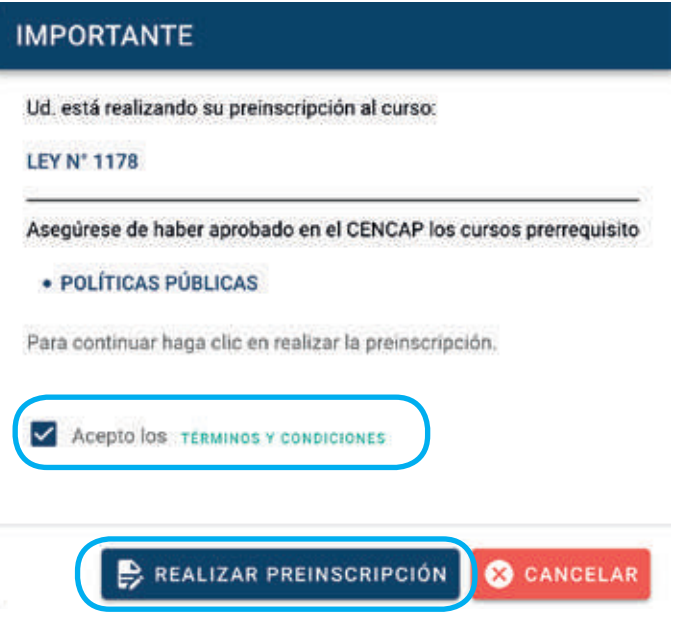

Escriba su **N° DE CÉDULA DE IDENTIDAD** y luego haga clic en **VERIFICAR** para consultar si cumple con los **PRERREQUISITOS** del curso seleccionado (si corresponde).

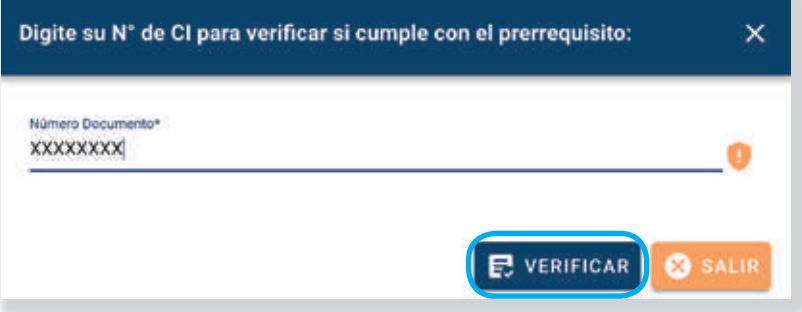

e. Verifique los cupos disponibles.

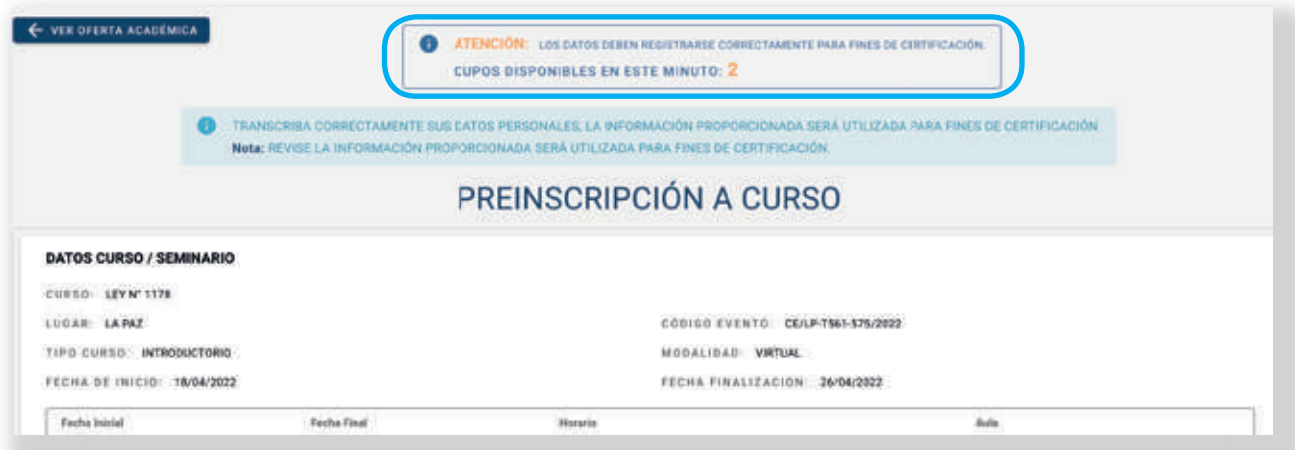

### Proceda a registrar sus: DATOS PERSONALES Y LABORALES:

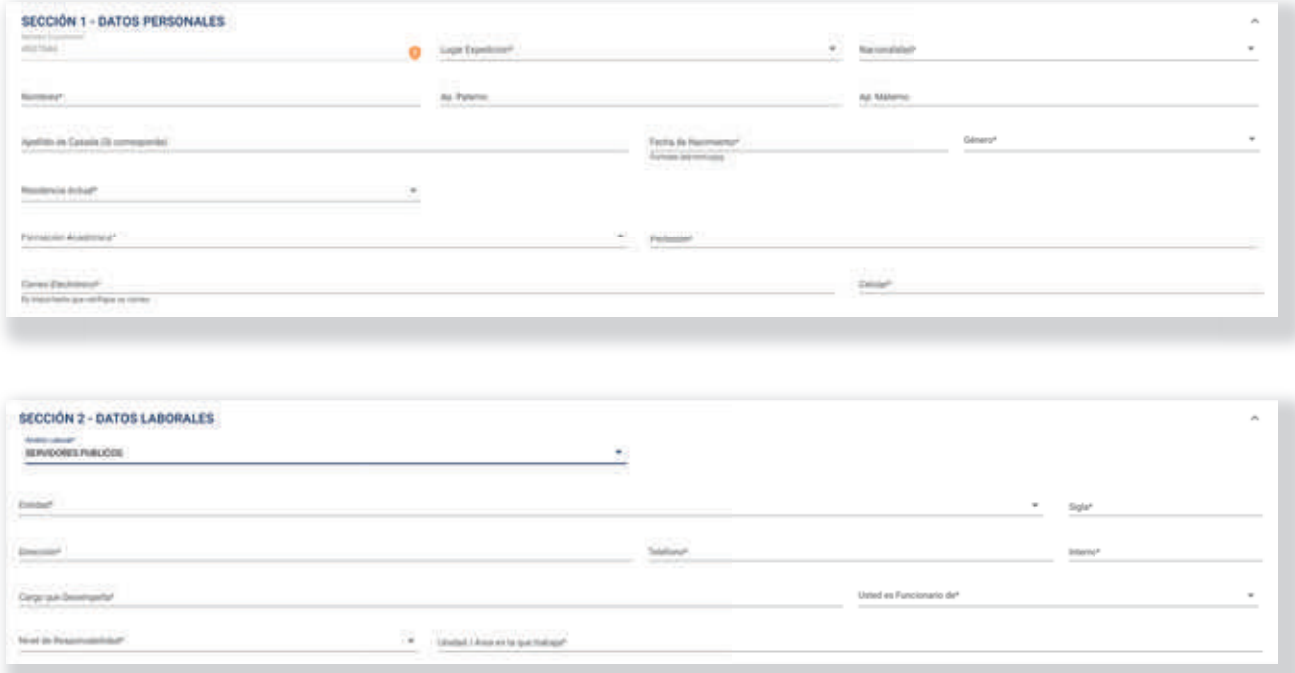

En la SECCIÓN 3, deberá registrar el NIT y RAZÓN SOCIAL con la que se emitirá la factura, una vez que realice el pago; asimismo, haga clic en la opción "Solicito la emisión de la factura con los datos registrados en este apartado" si está de acuerdo con los datos registrados.

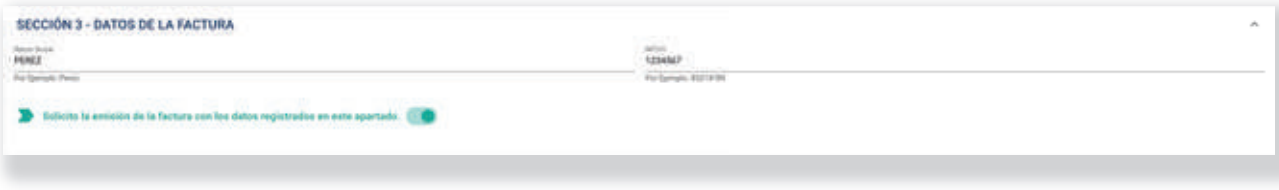

Acepte la declaracion de información proporcionada. El sistema solicitará la VERIFICACIÓN DEL CORREO ELECTRÓNICO REGISTRADO, para tal efecto haga clic en la opción **ENVIAR CÓDIGO** y recibirá un correo con el CÓDIGO DE VERIFICACIÓN.

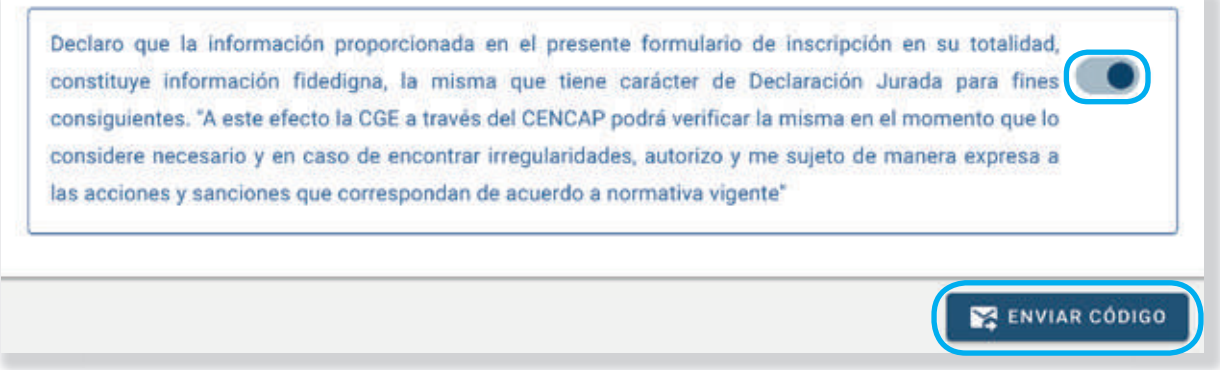

f. Una vez recibido el CÓDIGO DE VERIFICACIÓN, registre el mismo en el formulario de preinscripción (tome en cuenta que tiene un tiempo de vigencia, pasado el tiempo deberá solicitar un nuevo Código de Verificación). Seguidamente haga clic en **VERIFICAR.**

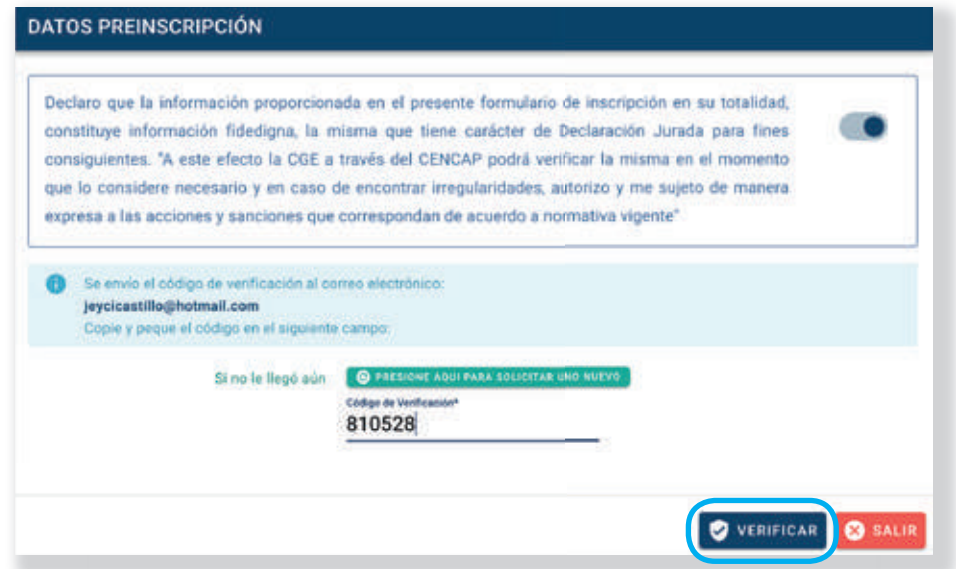

Habiendo verificado el correo electrónico, haga clic en la opción **FINALIZAR PREINSCRIPCIÓN:**

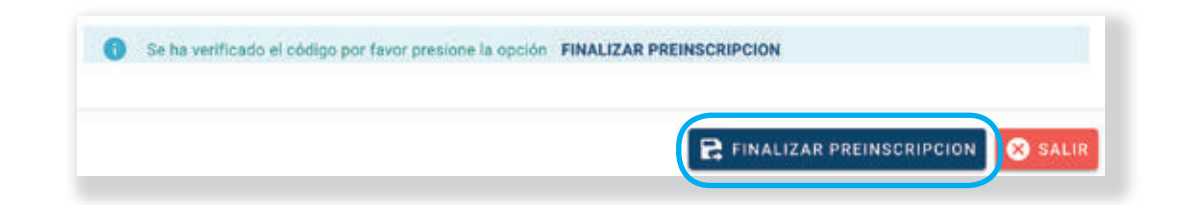

El sistema le solicitará CONFIRMAR los datos del evento solicitado y la factura, haga clic en **CONTINUAR:**

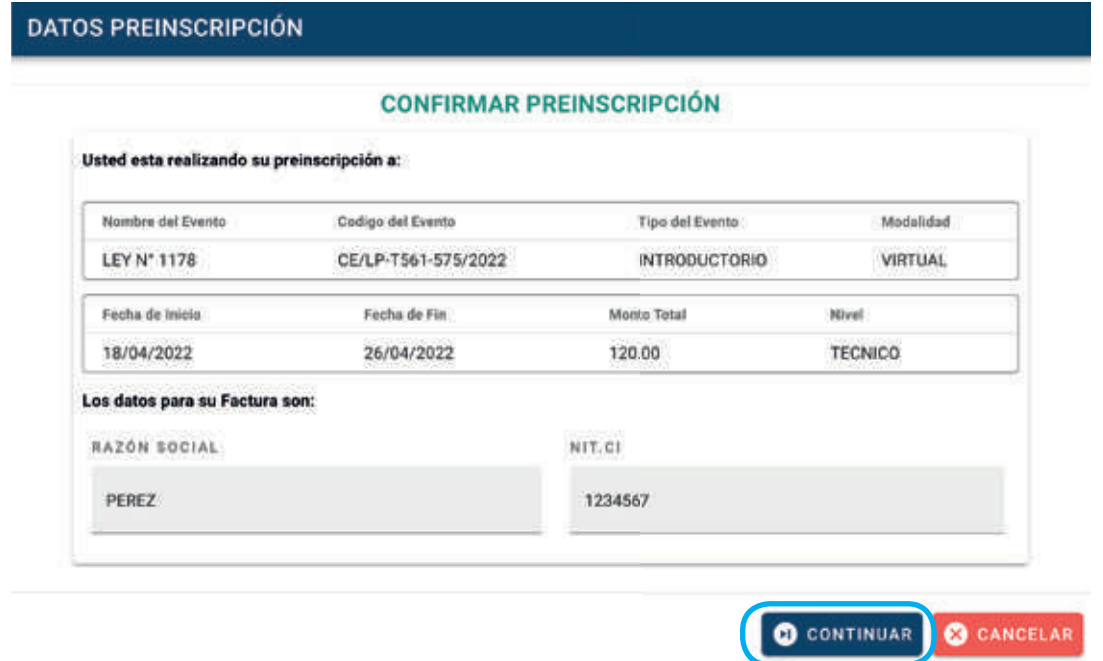

g. El sistema le indicará el MONTO, FECHA LÍMITE DE PAGO y el CÓDIGO DE PAGO (CPT) con el que debe realizar el pago, esta información también es enviada a su correo electrónico.

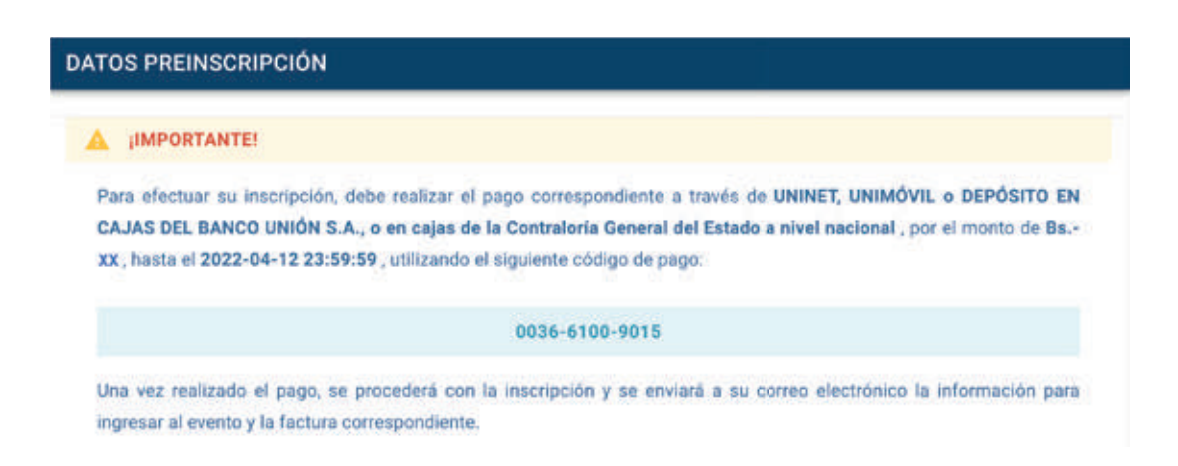

Finalmente, haga clic en la CONDICIÓN DE PAGO mediante los canales del BANCO UNIÓN S.A. y DESCARGUE E IMPRIMA EL FORMULARIO DE PREINSCRIPCIÓN.

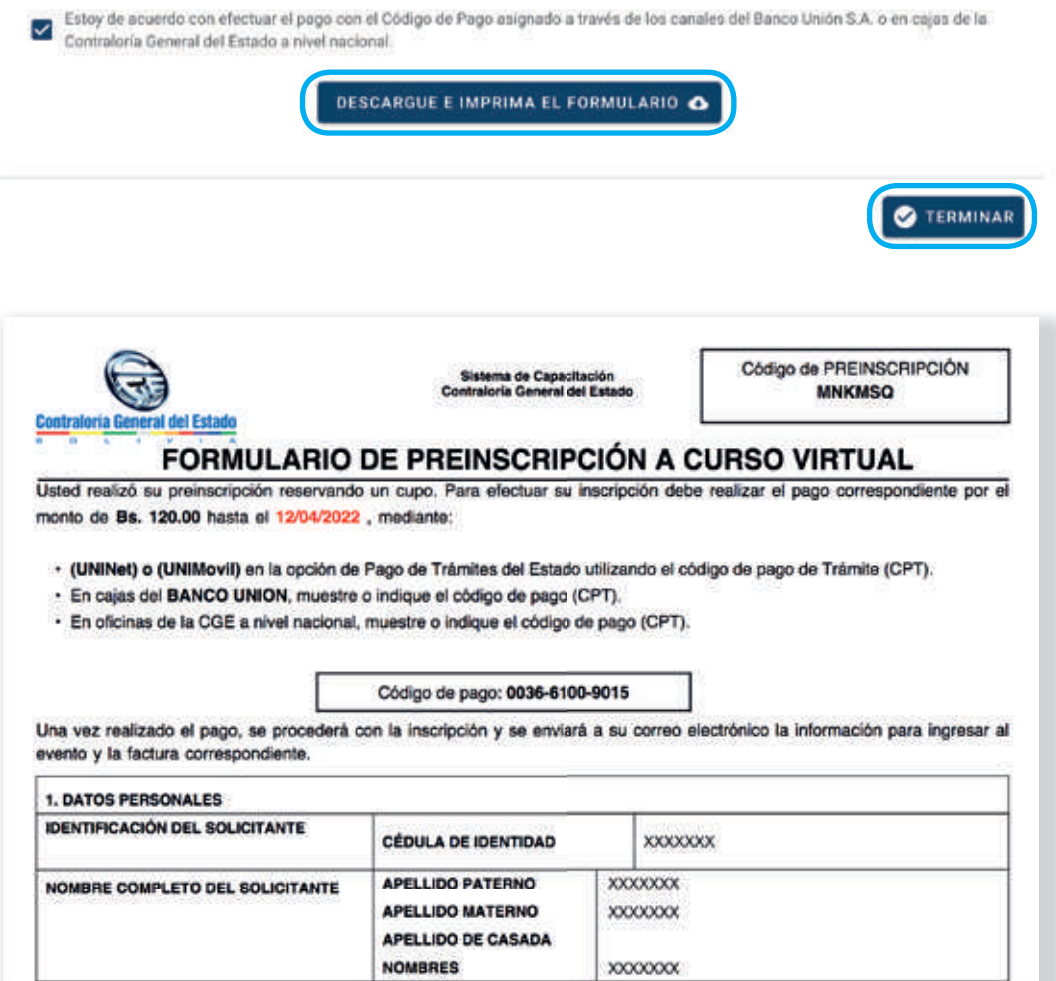

### **IMPORTANTE**

- Considere que el **FORMULARIO DE PREINSCRIPCIÓN** solo se puede emitir una vez, por lo tanto es importante que realice la impresión del mismo a efectos de que cuente con el monto, plazo y CÓDIGO DE PAGO (CPT) para realizar el pago.
- Tome en cuenta la fecha límite de pago que se muestra en **FORMULARIO DE PREINSCRIPCIÓN**, pasado ese periodo, dicho código quedará inválido, imposibilitando así completar su inscripción.

### 2. PAGO Y CONFIRMACIÓN DE INSCRIPCIÓN

### **A. PAGO**

Efectúe el pago por el evento de capacitación o programa de especialización de acuerdo al monto y fecha límite de que se encuentran en el formulario de preinscripción, mediante los siguientes canales:

- UNINet o UNIMovil en la opción de Pago de Trámites del Estado utilizando el código de pago (CPT).
- En CAJAS DEL BANCO UNIÓN, muestre o indique el código de pago (CPT).
- En OFICINAS DE LA CGE a nivel nacional, muestre o indique el código de pago (CPT)

### **B. CONSTANCIA DE INSCRIPCIÓN**

Una vez que se efectúe el PAGO, la constancia de inscripción al evento de capacitación o programa de especialización se realizará de MANERA AUTOMÁTICA y el sistema enviará un correo electrónico con los datos necesarios para acceder a la plataforma virtual e impresión del certificado:

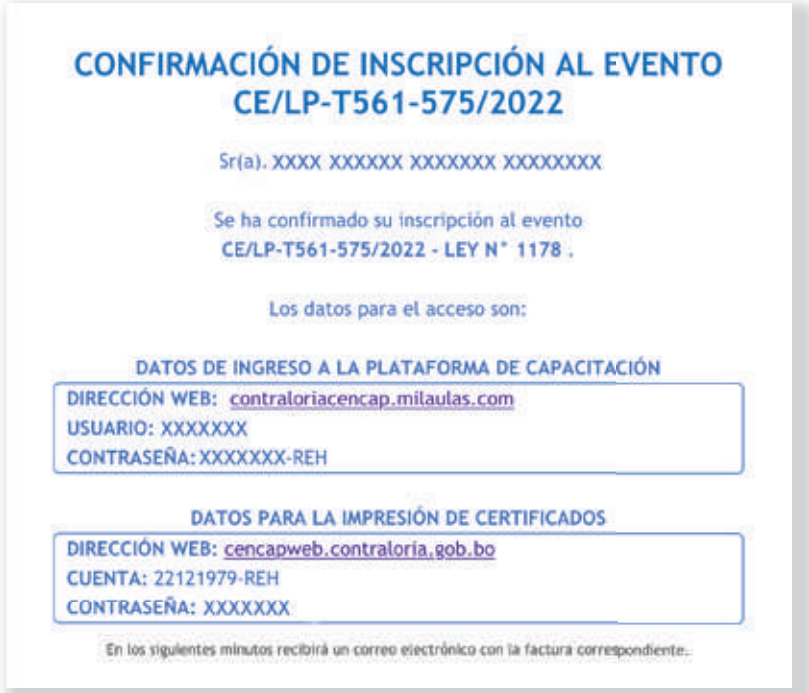

### 3. FACTURACIÓN

Posterior al Pago, recibirá la FACTURA por concepto de certificación del evento de capacitación o programa de especialización de manera automática en su correo electrónico, misma que podrá ser descargada e impresa.

Considere que los datos de la factura son proporcionados por el usuario al momento de realizar la preinscripción, por lo tanto es importante que los mismos sean registrados cuidadosamente.

### TÉRMINOS Y CONDICIONES DE PARTICIPACIÓN EN EVENTOS DE CAPACITACIÓN Y PROGRAMAS DE ESPECIALIZACIÓN

Los presentes términos y condiciones, aplican al proceso de inscripciones de servidores públicos, consultores de línea y personal eventual de las entidades y empresas del sector público a eventos de capacitación y programas de especialización que desarrolla la Contraloría General del Estado mediante el Centro de Capacitación CENCAP.

### **1. CONDICIONES GENERALES**

#### **a. Cursos abiertos:**

- El servidor público es responsable de la veracidad de los datos consignados en el formulario de preinscripción.
- El CENCAP podrá requerir al servidor público la documentación en original para fines de verificación, cuando lo considere necesario; así como solicitar a la Unidad de Recursos Humanos de la entidad en la que presta sus servicios la información para fines de contrastación.
- En caso de constatar la falsedad de los mismos, se lo excluirá del evento de capacitación o especialización, sin perjuicio de otras acciones legales que pudieran ejercerse.

#### **b. Cursos cerrados:**

- El servidor público designado por la entidad solicitante, será responsable de la veracidad de los datos consignados para cada participante en el formulario de preinscripción.
- El CENCAP podrá requerir a la Unidad de Recursos Humanos la documentación en original para fines de verificación, cuando lo considere necesario, para constatar que los inscritos sean servidores públicos de la entidad solicitante.
- En caso de identificar falsedad en la información registrada en el(los) formulario(s) de preinscripción, se excluirá(n) al(los) participante(s) del evento de capacitación o especialización, y se solicitará a la Máxima Autoridad Ejecutiva tomar las acciones correspondientes en el marco del Decreto Supremo 23318-A Responsabilidad por la Función Pública.

### **2. PREINSCRIPCIÓN**

Concluido el registro del formulario de Preinscripción, el sistema genera el CÓDIGO DE PAGO (CPT) el cual es válido hasta la fecha señalada en dicho formulario. En caso de no realizar el pago en el tiempo establecido, se deberá realizar nuevamente la preinscripción.

### **3. PAGO Y CONFIRMACIÓN DE INSCRIPCIÓN**

El pago para las inscripciones se realizará únicamente mediante los servicios del BANCO UNIÓN S.A. o en cajas de la Contraloría General del Estado a nivel nacional, haciendo uso del CÓDIGO DE PAGO (CPT) indicado en el formulario de preinscripción.

Una vez realizado el pago, el sistema del CENCAP enviará una confirmación de inscripción al correo electrónico registrado en el formulario de preinscripción.

- En caso de requerir el reenvío de la confirmación podrá comunicarse al teléfono 2177400 int. 202- 203-209
- Efectuado el pago, no se aceptará la reprogramación o anulación de la inscripción.
- No será confirmada la inscripción de los servidores públicos que realicen pagos sin consignar el Código CPT o a través de otras entidades financieras.
- El importe pagado a la CGE por los eventos de capacitación o especialización no es reembolsable ni transferible.

### **4. FACTURACIÓN**

El servidor público es responsable de verificar los datos que serán consignados en la factura al momento de realizar el registro del formulario de preinscripción.

Una vez realizado el pago mediante el Código de Pago (CPT), la CGE remitirá la factura al correo electrónico declarado en el formulario de preinscripción; en caso de requerir su reenvió al mencionado correo, podrá comunicarse al teléfono 2177400 int.705-2008.

### **5. ANULACIÓN DE FACTURA**

Solo en casos excepcionales y debidamente justificados, mediante solicitud escrita presentada en el CENCAP, la Contraloría General del Estado procederá a la anulación de la factura en el plazo máximo de un día hábil posterior a la fecha de emisión.

#### **6. CERTIFICADO**

Los participantes que hubieren aprobado el curso con un puntaje igual o superior a 71 puntos, podrán obtener su certificado posterior a los cinco (5) días hábiles de concluido el evento de capacitación, mediante el Sistema Académico del CENCAP.